## Content Server-implementatie met VCS

# Inhoud

Inleiding Voorwaarden Vereisten Gebruikte componenten Configureren **Configuraties** VCS-configuratie Stap 1: Buurzone voor TCS maken (verplicht voor gateway of Trunk-modus op TCS) Stap 2: Bepaal de zoekregel op VCS zoals per kiesschema TCS-configuratie Stap 1: Configuratie van TCS voor SIP Trunk (indien nodig SIP-oproep naar TCS vanuit VCS vereist) Stap 2: TCS configureren voor H323 in gateway-modus Verifiëren Stap 1: Het buurgebied is opgezet en loopt tussen VCS en TCS Stap 2: TCS toont H323 Gatekeeper actieve stof Stap 3: TCS toont actief SIP Trunk-netwerk Problemen oplossen

# Inleiding

Dit document beschrijft hoe u de Cisco TelePresence Video Communication Server (VCS) moet configureren voor integratie met TelePresence Content Server (TCS) voor H323 en SIP.

De integratie van TCS en VCS is eenvoudig en u kunt de stappen volgen die in dit document voor H323 of SIP of beiden aan TCS worden gemeld om een conferentie te registreren.

## Voorwaarden

## Vereisten

Er zijn geen specifieke vereisten van toepassing op dit document.

### Gebruikte componenten

De informatie in dit document is gebaseerd op deze software- en hardwareversies:

 $TC.S.7x en 6x$ 

De informatie in dit document is gebaseerd op de apparaten in een specifieke laboratoriumomgeving. Alle apparaten die in dit document worden beschreven, hadden een opgeschoonde (standaard)configuratie. Als uw netwerk live is, moet u de potentiële impact van elke opdracht begrijpen.

## Configureren

## **Configuraties**

### VCS-configuratie

#### Stap 1: Buurzone voor TCS maken (verplicht voor gateway of Trunk-modus op TCS)

• Buurzone maken in VCS

Om de buurzone in VCS te configureren gaat u naar Configuration>Zones>Zones>Klik op New.

Opmerking: Voor Lab TCS FQDN: tcsgn3-1.tplab1.local, VCS FQDN: vcs.tplab1.lokaal

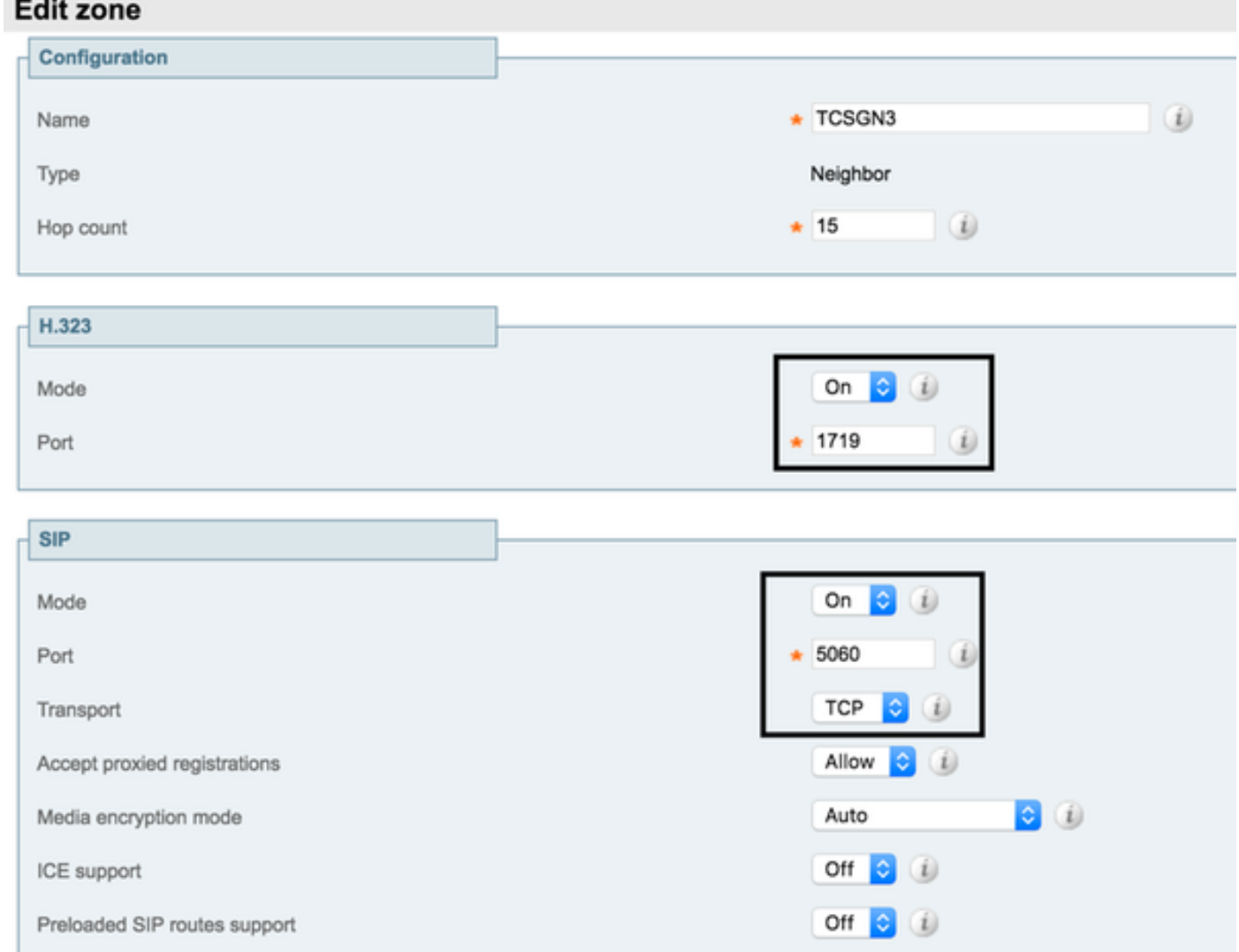

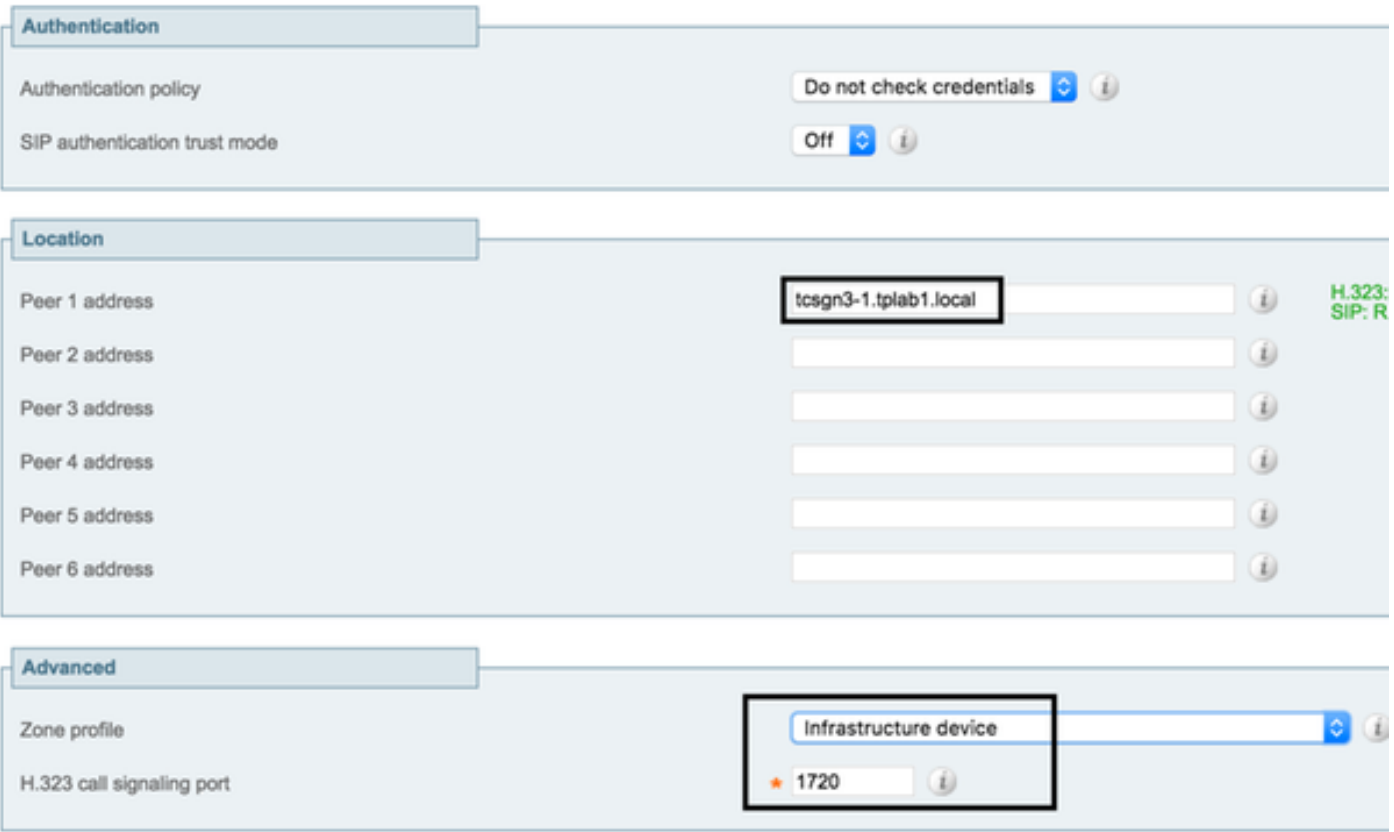

#### Stap 2: Bepaal de zoekregel op VCS zoals per kiesschema

Om de zoekregel op VCS te configureren navigeer naar Configuratie > Kiesschema > Zoeken regels

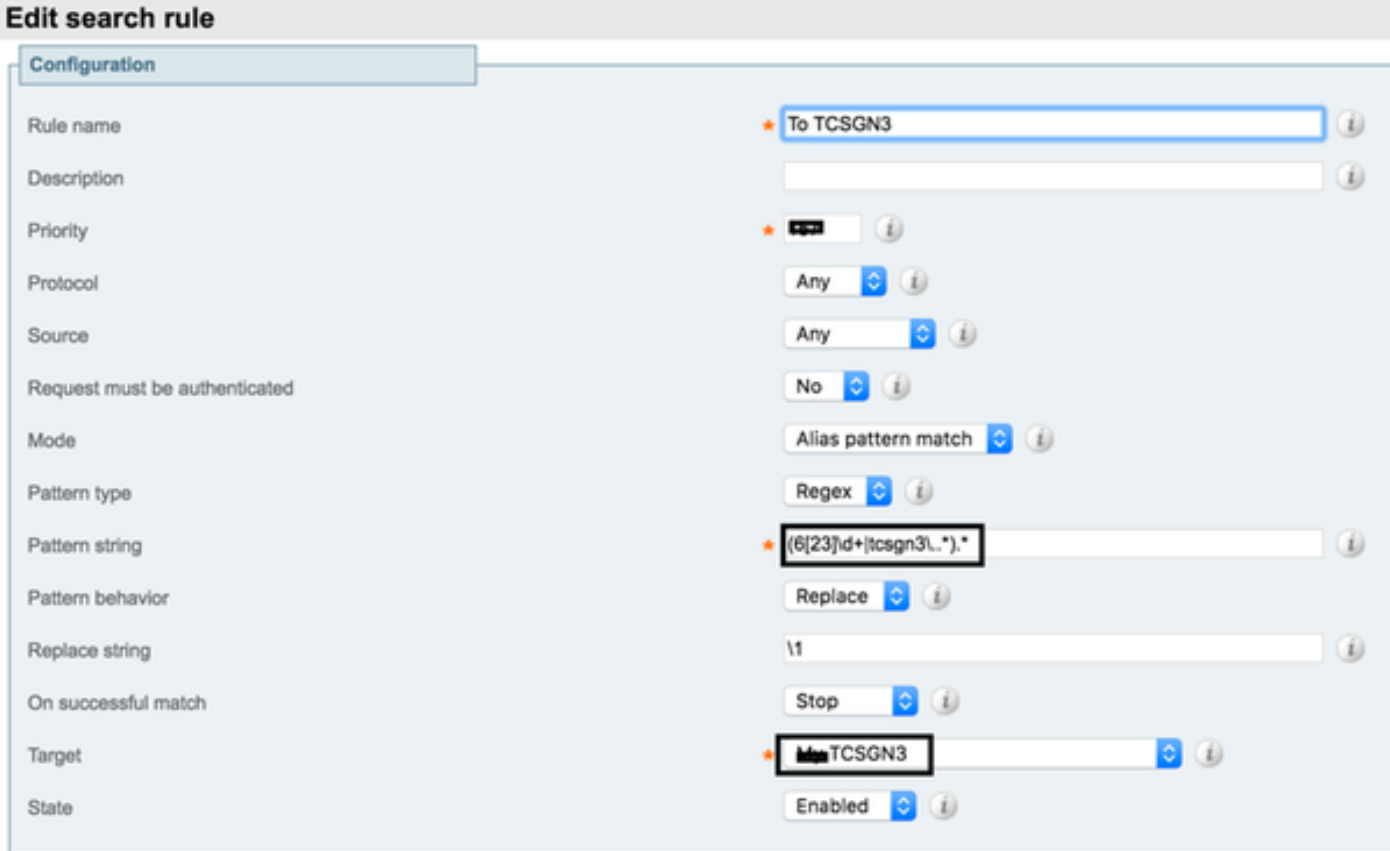

المستحدث المتحدث المستحد

Bijvoorbeeld: in deze labconfiguratie sturen VCS alle aanroepen start met 62 of 63 of tcsgn3 naar

TCS voor opname. Maak Regex volgens uw plaatsing en vereiste om vraag van VCS naar TCS te verzenden.

### TCS-configuratie

#### Stap 1: Configuratie van TCS voor SIP Trunk (indien nodig SIP-oproep naar TCS vanuit VCS vereist)

Opmerking Wanneer TMS wordt gebruikt voor de programmaconferentie met opname in dat geval zal SIP URI niet worden gebruikt en vereist dat H323 ID of E.164 op opnamemateriaal wordt geconfigureerd.

Om SIP in TCS te configureren navigeer naar Beheer > Configuratie > SSite-instelling

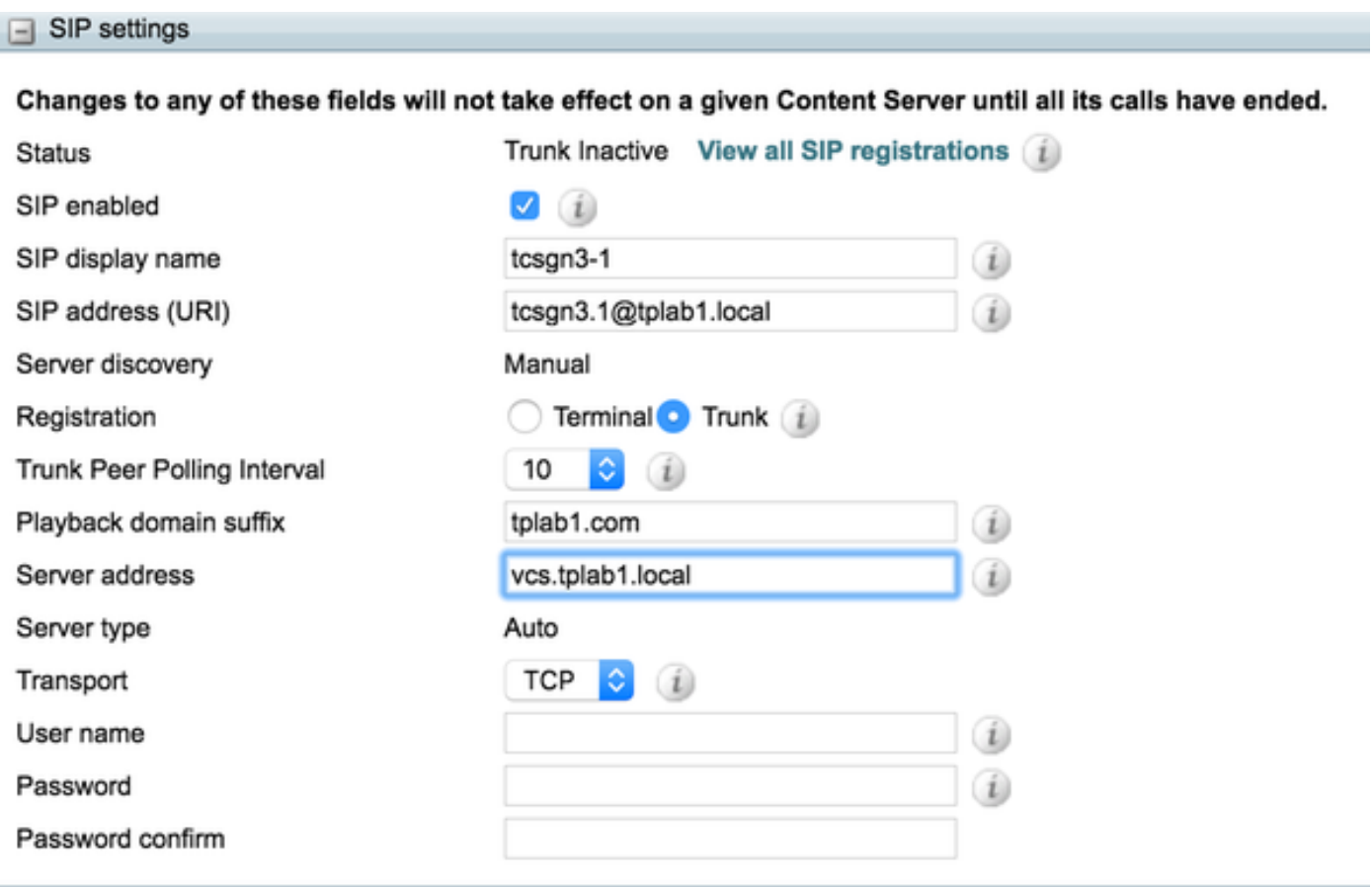

- 1. Schakel SIP-romp op TCS-configuratie in om meerdere opnametoestellen van VCS tegelijkertijd te ontvangen.
- 2. Specificeer in serveradres het SIP-adres.
- 3. Selecteer een geschikt transportprotocol.

#### Stap 2: TCS configureren voor H323 in gateway-modus

Om de H323 Gatekeeper in de TCS te configureren navigeer naar Management > Configuration > Site Setting

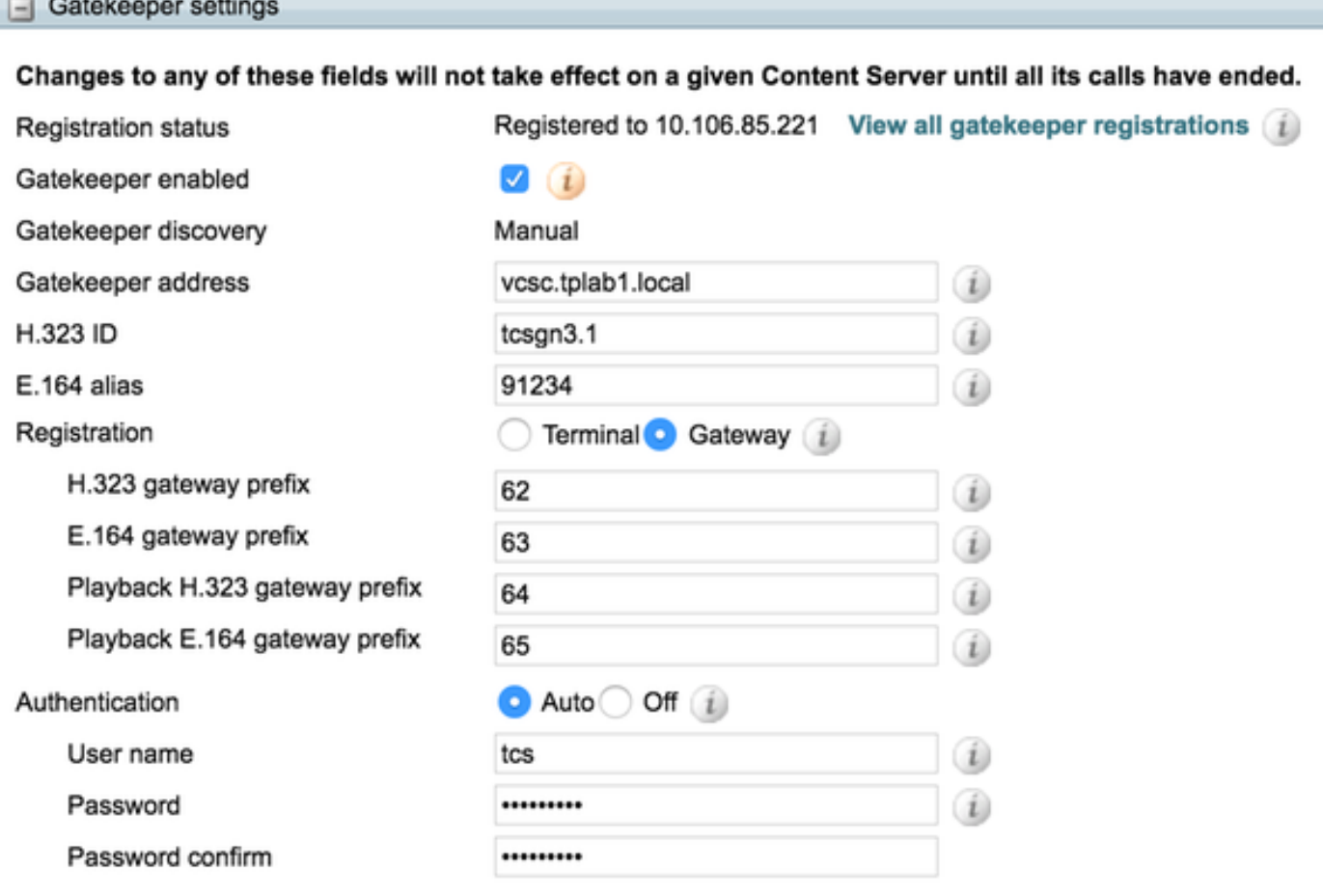

Bijvoorbeeld. In deze labconfiguratie wordt TCS ingesteld met H323 prefix 62, gebruikt alle H323 URI en E164 start met 62. Stel dit prefix in volgens de vereisten voor uw kiesschema.

- 1. Gatekeeper met VCS inschakelen door controle "Gatekeeper-enabled".
- 2. Configureer het adres van de Gatekeeper als de VCS-server.
- 3. Configureer moet u H323-ID of E.164 of beide instellen volgens de vereisten.
- Verandert de modus Registratie in Gateway om meerdere oproepen tegelijkertijd op te 4. nemen zoals per Licentie die op TCS is geïnstalleerd.

Zie voor meer informatie over de [TCS-handleiding voor](/content/en/us/td/docs/telepresence/tcs/6_0/administration/guide/tcs_6_0.pdf) TCS [6.0 Admin](/content/en/us/td/docs/telepresence/tcs/6_0/administration/guide/tcs_6_0.pdf)

## Verifiëren

Gebruik dit gedeelte om te bevestigen dat uw configuratie correct werkt

### Stap 1: Het buurgebied is opgezet en loopt tussen VCS en TCS

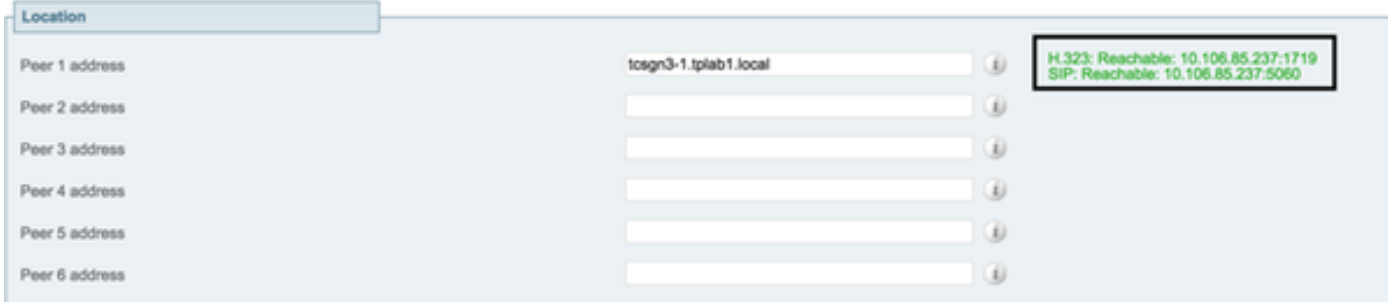

Deze momentopname helpt te bevestigen dat VCS een actieve buurzone met TCS heeft.

### Stap 2: TCS toont H323 Gatekeeper actieve stof

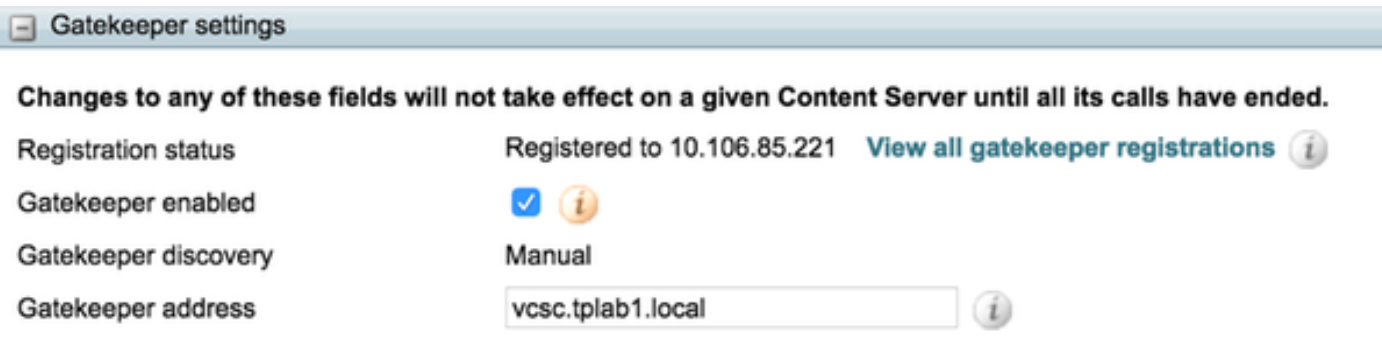

Deze momentopname helpt te verifiëren dat TCS actief verbonden is met VCS voor H323

### Stap 3: TCS toont actief SIP Trunk-netwerk

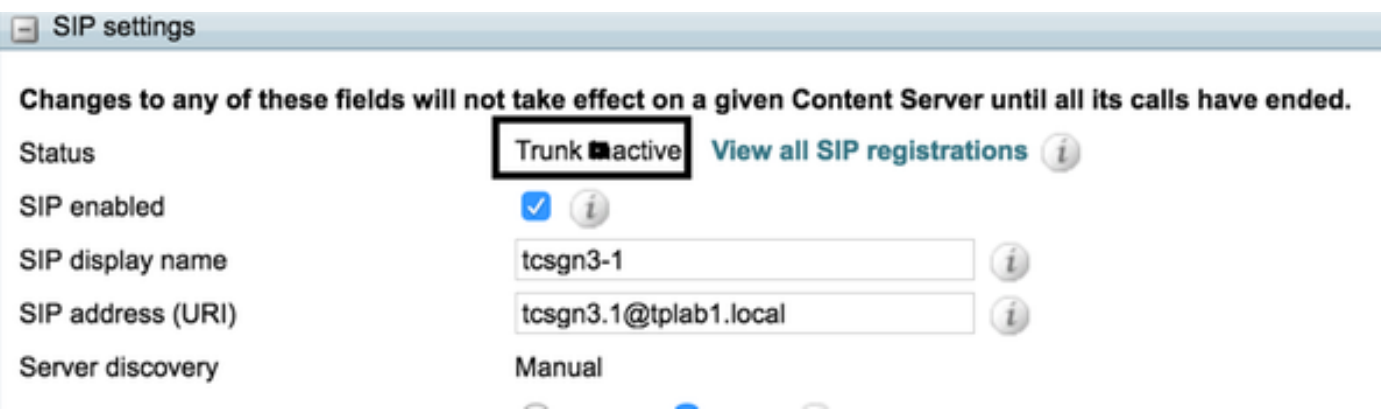

Deze momentopname helpt om te bevestigen dat TCS SIP actief is met VCS en klaar is om oproep van VCS te ontvangen.

## Problemen oplossen

Er is geen specifieke informatie over probleemoplossing beschikbaar voor deze configuratie.